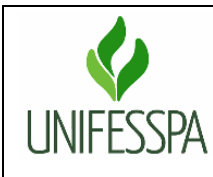

### **Secretaria de Planejamento e Desenvolvimento Institucional**

**Fluxo Descritivo da Coleta do Censo da Educação Superior – Módulo IES**

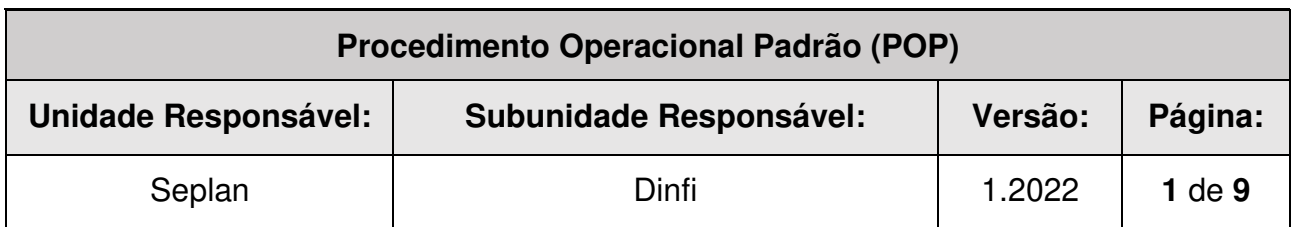

#### **1. OBJETIVO**

Este documento descreve as etapas do processo de coleta de dados para o preenchimento anual do Sistema do Censo da Educação Superior – Censup/Módulo Instituição de Educação Superior (IES), pertinentes a locais de oferta, biblioteca, informações adicionais de biblioteca, técnicos administrativos, dados financeiros e laboratórios**.** 

### **2. LEGISLAÇÃO APLICADA E DOCUMENTOS DE REFERÊNCIA**

Decreto n º 6.425, de 4 de abril de 2008: Dispõe sobre o censo anual da educação;

 Portaria nº 984, de 18 de novembro de 2020: denomina responsável pelo preenchimento do Censo da Educação Superior o recenseador institucional (RI).

 Portaria (substituída anualmente) dispõe sobre as etapas e atividades do processo de realização do Censo da Educação Superior, disponível em https://www.gov.br/inep/ptbr/centrais-de-conteudo/legislacao/censo-da-educacao-superior;

 Manual de Preenchimento do Censo da Educação Superior/Módulo Instituição de Educação Superior (IES) (substituído anualmente), disponível em https://www.gov.br/inep/pt-br/areas-de-atuacao/pesquisas-estatisticas-e-

indicadores/censo-da-educacao-superior/orientacoes, na aba "Manuais de preenchimento."

 Leiaute do Módulo IES/Laboratórios, disponível em <https://www.gov.br/inep/pt-br/areasde-atuacao/pesquisasestatisticas-e-indicadores/censo-da-educacao-

superior/orientacoes>, na aba "Leiautes de migração".

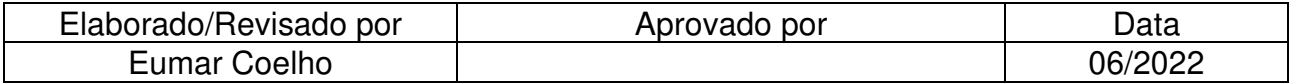

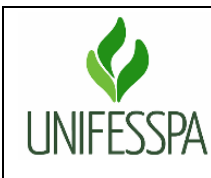

### **Secretaria de Planejamento e Desenvolvimento Institucional**

**Fluxo Descritivo da Coleta do Censo da Educação Superior – Módulo IES**

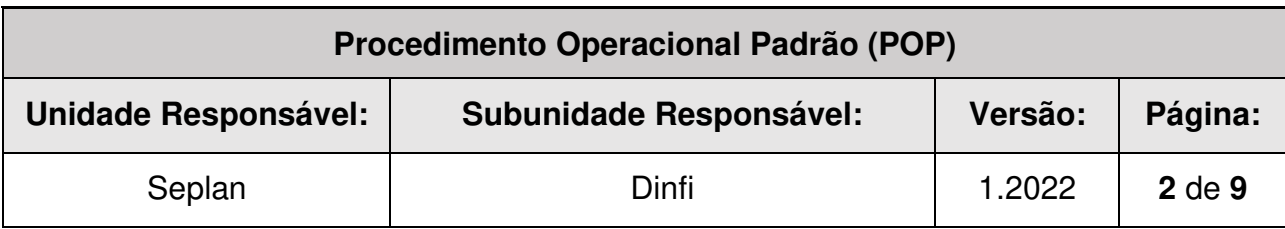

### **3. FLUXOGRAMA**

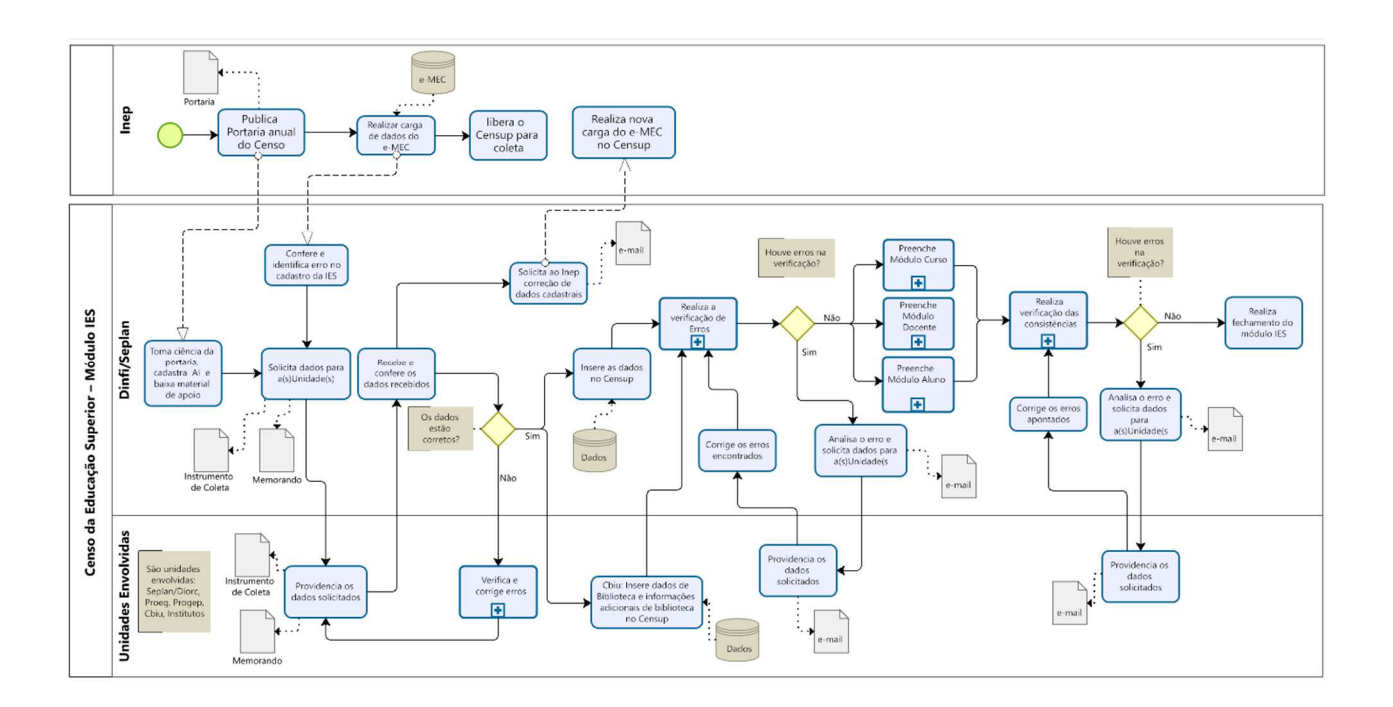

#### **4. PROCEDIMENTOS**

#### **4.1. Unidades envolvidas e responsabilidades no Módulo IES**

Seplan – Secretaria de Planejamento e Desenvolvimento Institucional, órgão ligado à Reitoria e responsável, através da Divisão de Gestão Orçamentária – Diorc, por prestar informações das receitas auferidas (receitas próprias, transferências e outras receitas) e das despesas efetuadas (remuneração de professores e técnicos administrativos ativos,

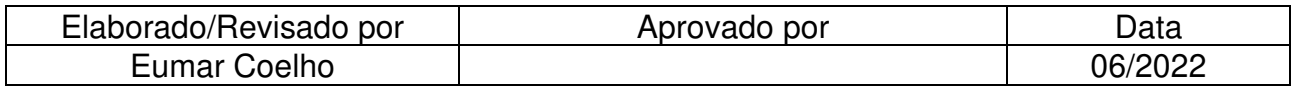

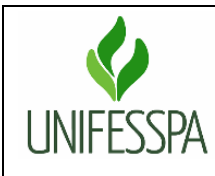

### **Secretaria de Planejamento e Desenvolvimento Institucional**

**Fluxo Descritivo da Coleta do Censo da Educação Superior – Módulo IES**

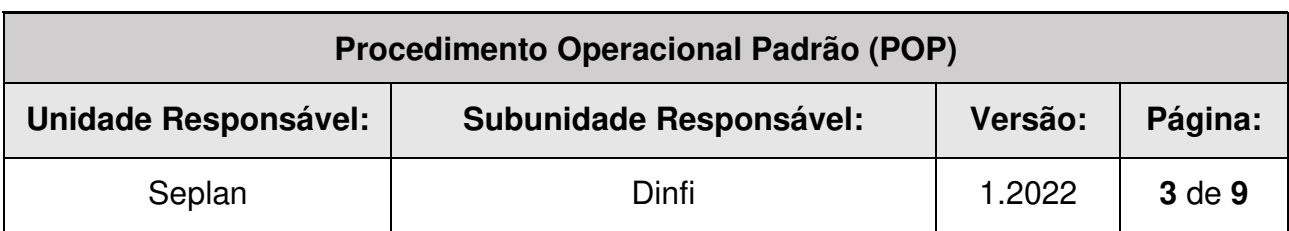

benefícios e encargos socais, outras despesas de custeio, investimentos (despesas de capital), pesquisa e desenvolvimento e outras despesas).

Além disso, através da Divisão de Informações Institucionais – Dinfi, a Seplan é responsável também por solicitar todas as informações necessárias para preencher o Módulo IES, e realizar sua alimentação com base nas informações recebidas, bem como verificar e corrigir, com ajuda das unidades auxiliares, os erros apontados no Módulo;

Cbiu – Centro de Biblioteca Universitária, órgão suplementar ligado à Reitoria e responsável, pelo levantamento dos dados cadastrais das bibliotecas da IES, a acessibilidade arquitetônica e física das bibliotecas, dos conteúdos e tecnológica disponibilizada aos usuários, além dos dados comuns a todas as bibliotecas da IES, ou seja, títulos eletrônicos, serviços pela internet, assinatura de bases de dados, dentre outros. É responsável ainda por inserir essas informações no Censup;

Progep – Pró-Reitoria de Desenvolvimento e Gestão de Pessoas, unidade responsável por prestar informações de todos os funcionários técnico administrativos que possuíram vínculo com a IES em 31/12 do ano de referência do Censo, por escolaridade e gênero;

Proeg – Pró-Reitoria de Ensino de Graduação, unidade responsável por prestar informações acerca do funcionamento de cada local de oferta dos cursos de graduação da IES e conferir os dados cadastrais carregados do cadastro e-MEC para o Censo;

Instituto – Unidade Acadêmica responsável por prestar informações acerca das instalações de sua Unidade, tecnologias e equipamentos disponíveis para seus alunos e opções de acessibilidade disponíveis nos locais de oferta da Unidade. Todos os Institutos da universidade estão envolvidos.

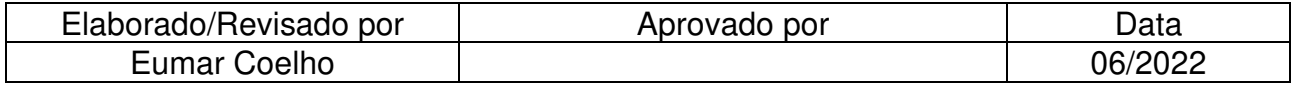

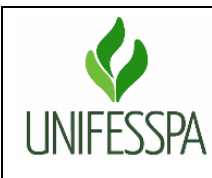

### **Secretaria de Planejamento e Desenvolvimento Institucional**

**Fluxo Descritivo da Coleta do Censo da Educação Superior – Módulo IES**

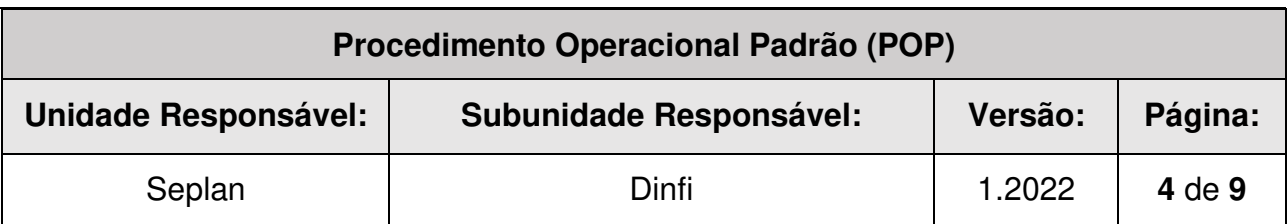

**Obs.:** Havendo necessidade, outras unidades poderão ser acionadas para enviar informações para complementar o preenchimento do módulo IES, como no caso da Pandemia da Covid-19 (Censo 2020 e 2021), em que o questionário suplementar "Resposta Educacional à Pandemia da Covid-19 no Brasil – Educação Superior" foi incorporado no Módulo IES, e houve necessidade de solicitar à Proeg, à Proex – Pró-Reitoria de Extensão e Assuntos Estudantis e à Propit – Pró-Reitoria de Pós-Graduação, Pesquisa e Inovação Tecnológica informações específicas para o preenchimento do citado questionário.

#### **4.2. Prazos e datas importantes**

 Observar o período fixado na Portaria que estabelece o Cronograma do Censo da Educação Superior para o ano vigente;

 O Módulo IES deve ser preenchido tomando como base a data de 31/12 do ano de referência do Censo da Educação Superior.

 O prazo a ser concedido para o retorno das informações solicitadas às unidades deve ser mensurado com base no volume de informações solicitadas, sempre em observação à Portaria que estabelece o Cronograma do Censo para o ano apurado. No entanto, a partir da segunda semana de janeiro já é prudente iniciar a coleta dos dados que alimentaram este módulo.

#### **4.3. Da coleta dos dados**

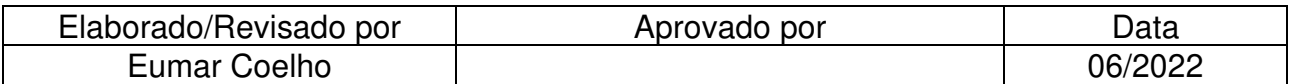

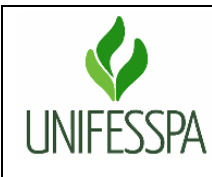

### **Secretaria de Planejamento e Desenvolvimento Institucional**

**Fluxo Descritivo da Coleta do Censo da Educação Superior – Módulo IES**

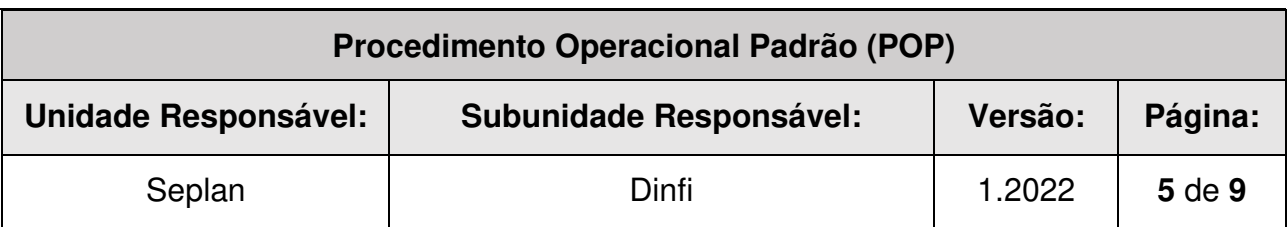

A coleta de dados junto à Proeg para conferência dos dados cadastrais carregados do cadastro e-MEC para o Censo e realização de possíveis ajustes deve ser realizada preferencialmente por meio de memorando eletrônico ou similar, com prioridade máxima, considerando o curto prazo que normalmente é concedido na Portaria que estabelece o Cronograma do Censo da Educação Superior para esta etapa. Este prazo já inclui o tempo necessário para a solicitação de ajustes, caso se façam necessários;

O memorando deve conter todos os dados cadastrais da IES carregados do cadastro e-MEC para o Censo, na forma de prints da tela do Censo onde consta a informações a serem verificadas (opção IES – dados cadastrais), assim como ressaltar o prazo urgente para resposta.

A coleta de dados junto à Proeg com relação ao funcionamento de cada local de oferta dos cursos de graduação é feita utilizando dois instrumentos: uma planilha do Excel, utilizada para locais inativos e um questionário do Google Forms para os locais ativos.

Antes da coleta anual os formulários devem ser copiados e atualizados, se necessário ajustado, e o link enviado à Proeg, preferencialmente por meio de memorando eletrônico ou similar, anexando uma cópia em PDF do citado questionário e a planilha do Excel.

A coleta junto à Seplan e Progep deve ser realizada, preferencialmente, por meio de memorando eletrônico ou similar, contendo além do quadro com as informações solicitados os conceitos e observações do Manual de Preenchimento do Censo da Educação Superior/Módulo IES com relação aos dados a serem coletados junto à cada Unidade.

Para Progep, usar no memorando o modelo de quadro indicado no Manual de Preenchimento do Censo da Educação Superior/Módulo IES, seção Técnicos

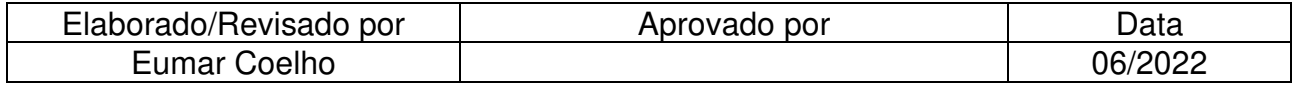

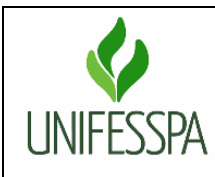

### **Secretaria de Planejamento e Desenvolvimento Institucional**

**Fluxo Descritivo da Coleta do Censo da Educação Superior – Módulo IES**

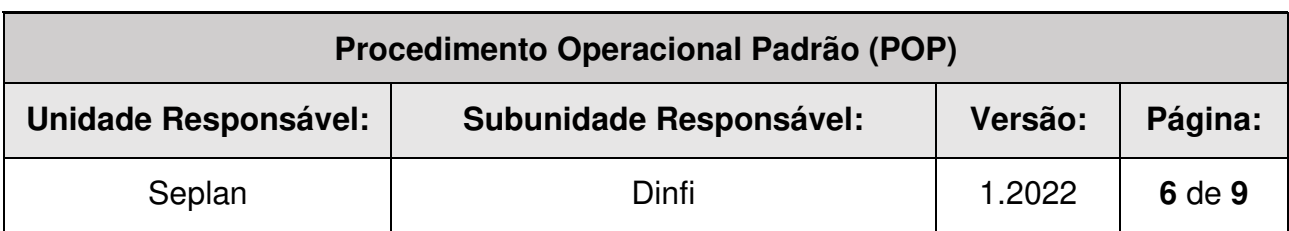

Administrativos. As informações devem ser prestadas da mesma forma que foram solicitadas.

Para Seplan, usar no memorando o modelo de quadro indicado no Manual de Preenchimento do Censo da Educação Superior/Módulo IES, seção Dados Financeiros. Os dados financeiros do ano anterior devem ser extraídos do censo do ano anterior e enviados no quadro do memorando para efeito de comparação pela Seplan. Caso a soma das receitas auferidas no ano apurado tenha sofrido uma variação de 50%, para mais ou para menos, em comparação ao ano anterior, a Seplan deverá enviar uma justificativa para as receitas auferidas a ser inserida no Censup. A mesma regra vale para as despesas.

O campo justificativo de despesas efetuadas, será habilitado sempre que a soma das despesas efetuadas do ano apurado tenha sofrido uma variação de 50%, para mais ou para menos, em comparação ao que foi declarado no Censo anterior. As informações devem ser prestadas da mesma forma que foram solicitadas.

A coleta de dados junto à Cbiu é realizada por meio de um questionário no Google Forms. Antes da coleta anual o formulário deve ser copiado e atualizado, se necessário ajustado, e o link enviado à Cbiu, preferencialmente por meio de memorando eletrônico ou similar, anexando uma cópia em PDF do citado questionário, e o Manual de Preenchimento do Censo da Educação Superior/Módulo IES.

Deve ser combinado previamente a data que a Coordenação Geral da Cbiu encerará a coleta de dados junto às suas unidades internas para fechar o formulário.

A coleta de dados junto aos Institutos é feita utilizando um questionário do Google Forms. Antes da coleta anual o formulário deve ser copiado e atualizado, se necessário ajustado,

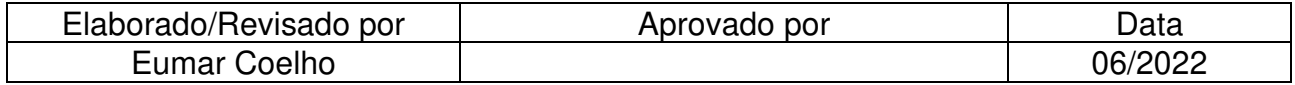

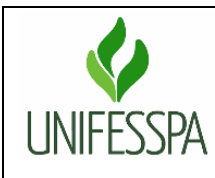

### **Secretaria de Planejamento e Desenvolvimento Institucional**

**Fluxo Descritivo da Coleta do Censo da Educação Superior – Módulo IES**

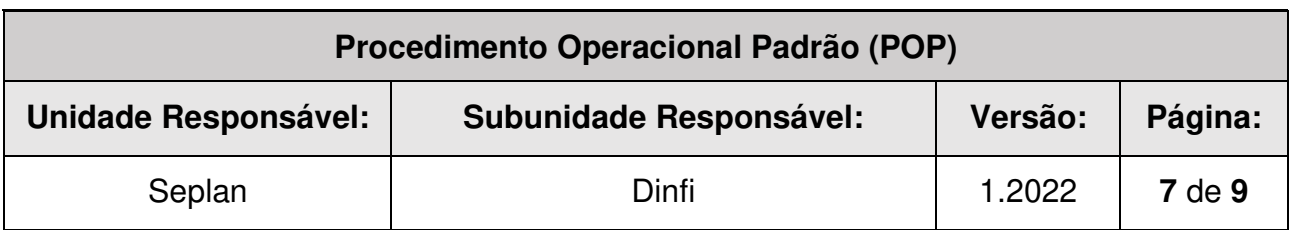

e o link enviado aos Institutos, preferencialmente por meio de memorando eletrônico ou similar, anexando uma cópia em PDF do citado questionário.

Caso algum Instituto informe a existência de novo laboratório no ano pesquisado, os dados dos laboratórios criados devem ser solicitados aos Institutos ou diretamente às Faculdades, utilizando como instrumento o questionário do Excel, enviado preferencialmente por meio de memorando eletrônico ou similar. Antes da coleta anual o questionário do Excel deve ser copiado e atualizado, se necessário ajustado e devolvida, por memorando eletrônico, na data fixada para devolução.

### **4.4. Da inserção das informações no sistema do Censo da Educação Superior – Censup/Módulo IES**

O preenchimento do Censup deve iniciar pelo Módulo IES. O usuário deverá acessar na página principal do sistema do Censo da Educação Superior (Censup) do ano pesquisado, a opção IES – dados cadastrais, no menu lateral do sistema. Os dados cadastrais não são editáveis e só podem ser alterados pelo Ministério da Educação (MEC) no próprio Cadastro e-MEC. Caso seja necessário alterar alguma informação, entrar em contato com o procurador institucional da IES, e solicitar a alteração. Informar à equipe do Censo, assim que a alteração for confirmada, para que seja realizada uma carga pontual.

Em seguida os demais questionários do módulo podem ser preenchidos. Não existe uma ordem a ser seguida para preencher este módulo. O passo a passo para preenchimento do módulo IES pode ser acessado no Manual de Preenchimento do Censo da Educação Superior/Módulo IES.

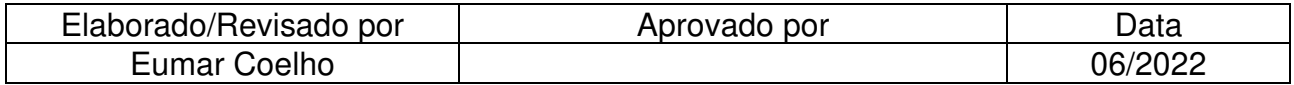

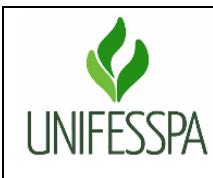

### **Secretaria de Planejamento e Desenvolvimento Institucional**

**Fluxo Descritivo da Coleta do Censo da Educação Superior – Módulo IES**

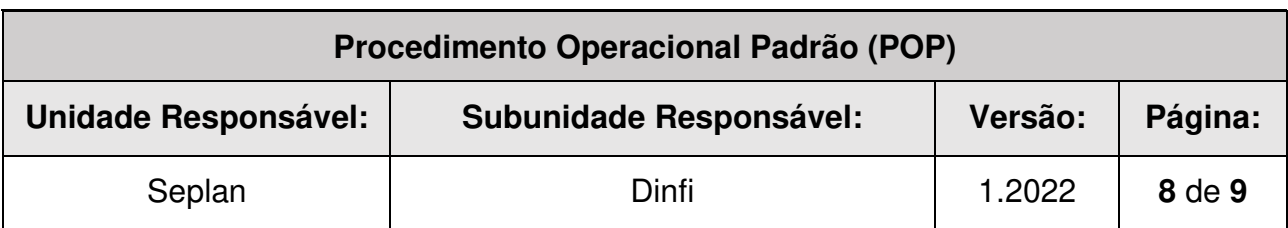

Deve ser combinado previamente a data que a Coordenação Geral da Cbiu fará a inserção dos dados nas duas seções do Censup sob sua responsabilidade, observando os prazos da Portaria vigente. Esta ação deverá ser realizada preferencialmente no primeiro mês de abertura do Censo. Após a ação da CBIU fazer conferência dos dados comparando com as informações do instrumento de coleta (questionário do Google Forms) e se necessário solicitar correções ou esclarecimentos em caso de dúvidas.

O quantitativo de computadores disponíveis aos alunos informados pelos Institutos deve ser somado observando o local de oferta, incluindo o quantitativo informado pelo Cbiu.

Após o preenchimento do Módulo IES, devem ser feitas ainda as etapas de verificação de erros e fechamento do módulo.

#### **4.5. Resumo dos procedimentos por unidade responsável**

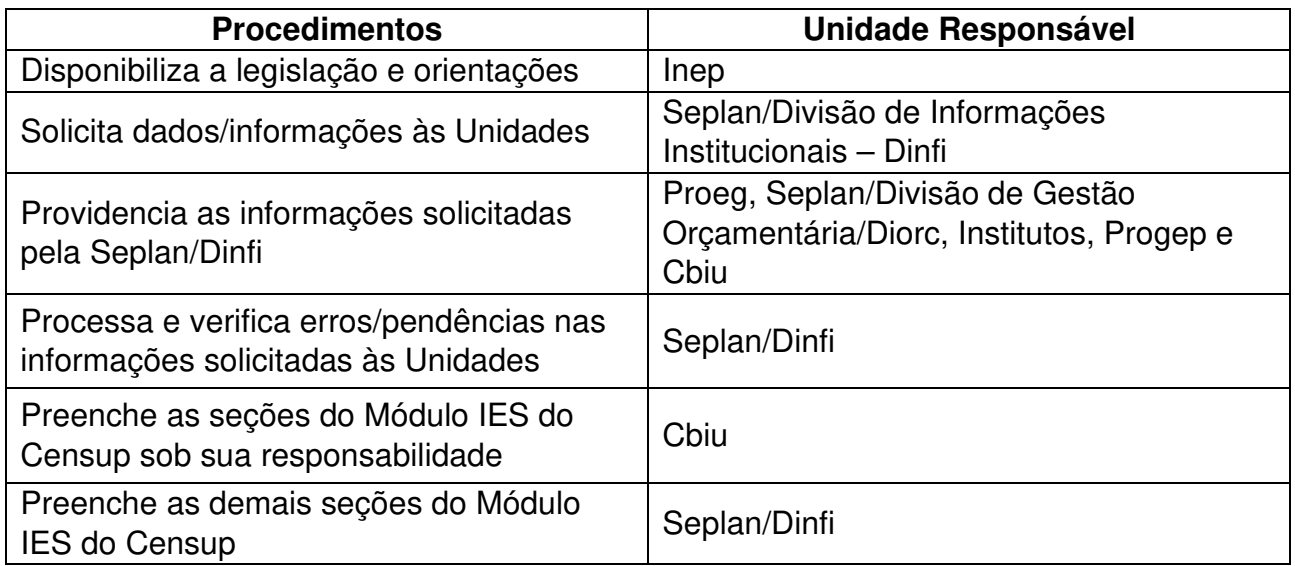

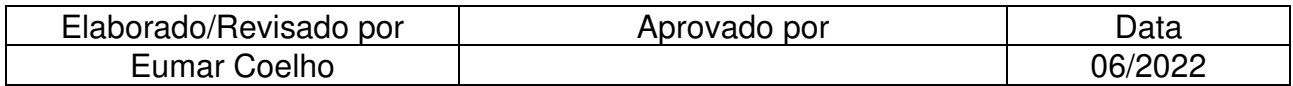

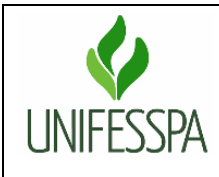

### **Secretaria de Planejamento e Desenvolvimento Institucional**

### **Fluxo Descritivo da Coleta do Censo da Educação Superior – Módulo IES**

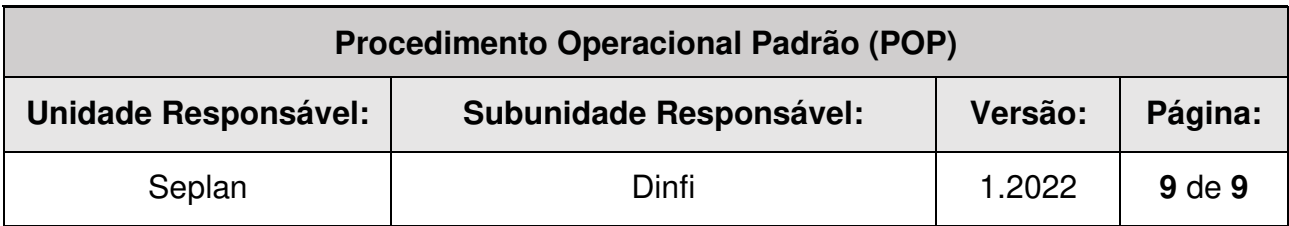

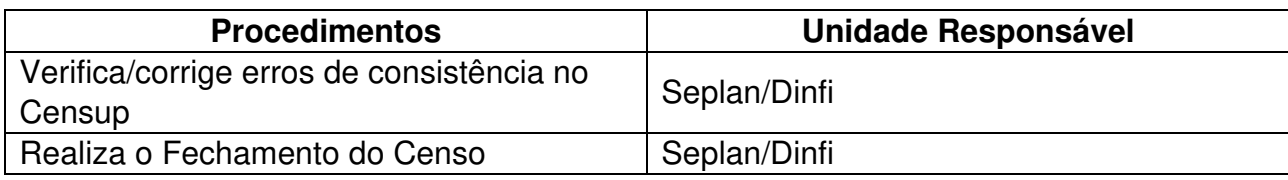

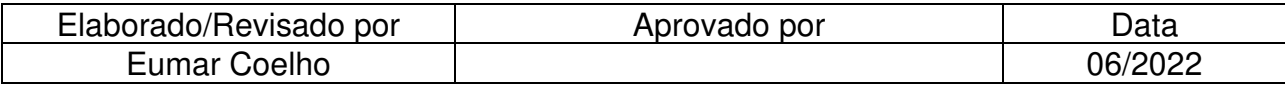